## **CRStar Insights**

Z

**New Accreditation and Quality Measure Reports**

New Accreditation and Quality Measure reports are available in CRStar. These new reports show not only Performance Rates for each measure, but also provide patient lists indicating whether a patient was concordant or non-concordant for the measure selected.

## **Accreditation and Quality Measures Reports**

Users can find these new reports under Enhanced Reporting, by selecting the Accreditation Reports Tab.

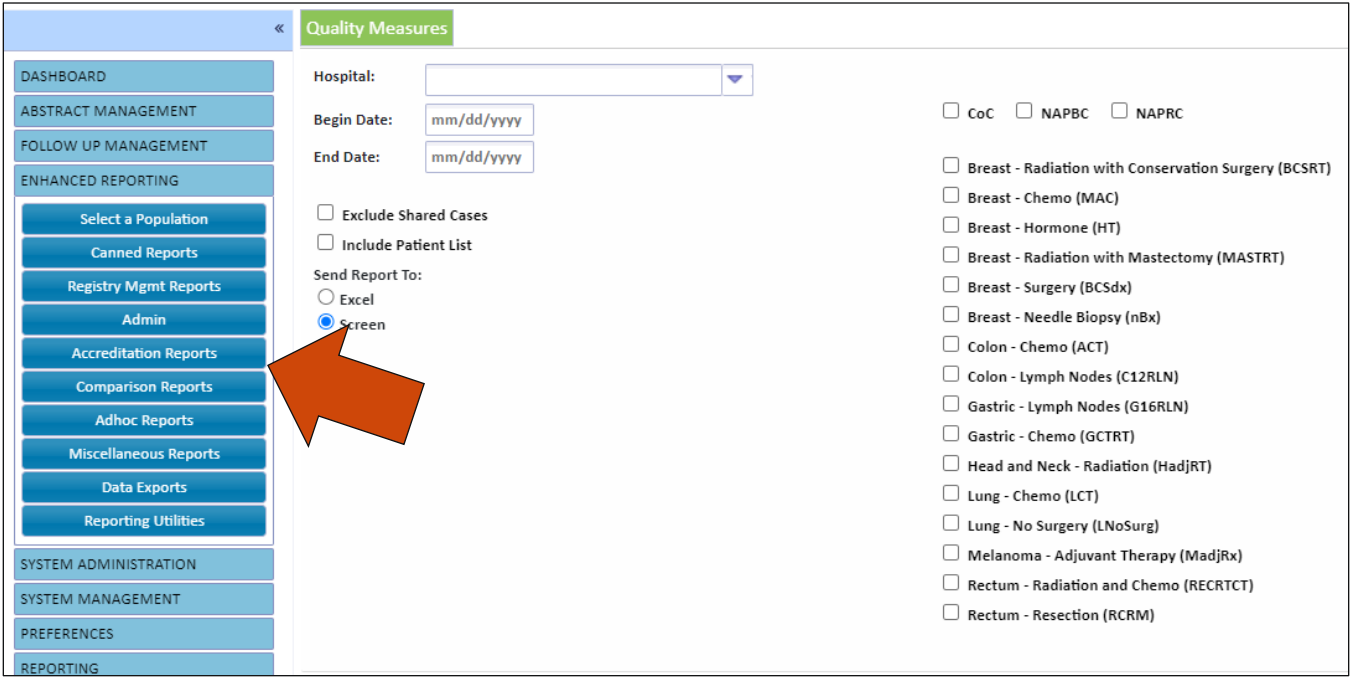

Users can select to run these measures on all hospitals by leaving the Hospital field blank, a single hospital by selecting a single hospital, or a group of hospitals by selecting multiple hospitals in the dropdown (see example on the next page).

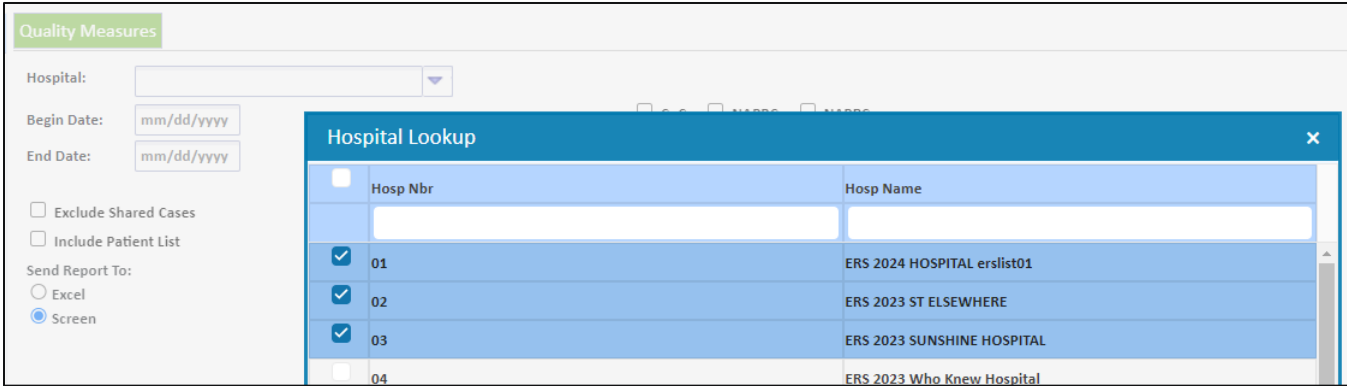

Note: If the Hospital field is blank, users can select the Exclude Shared Cases button to count a primary only one time for the patient in the denominator.

Users will then need to enter a Begin Date and End Date.

Users can specify a single measure, multiple measures, or all measures required by a specific standard by clicking either CoC, NAPBC, or NAPRC.

The user can then select to Send Report to Screen or Excel.

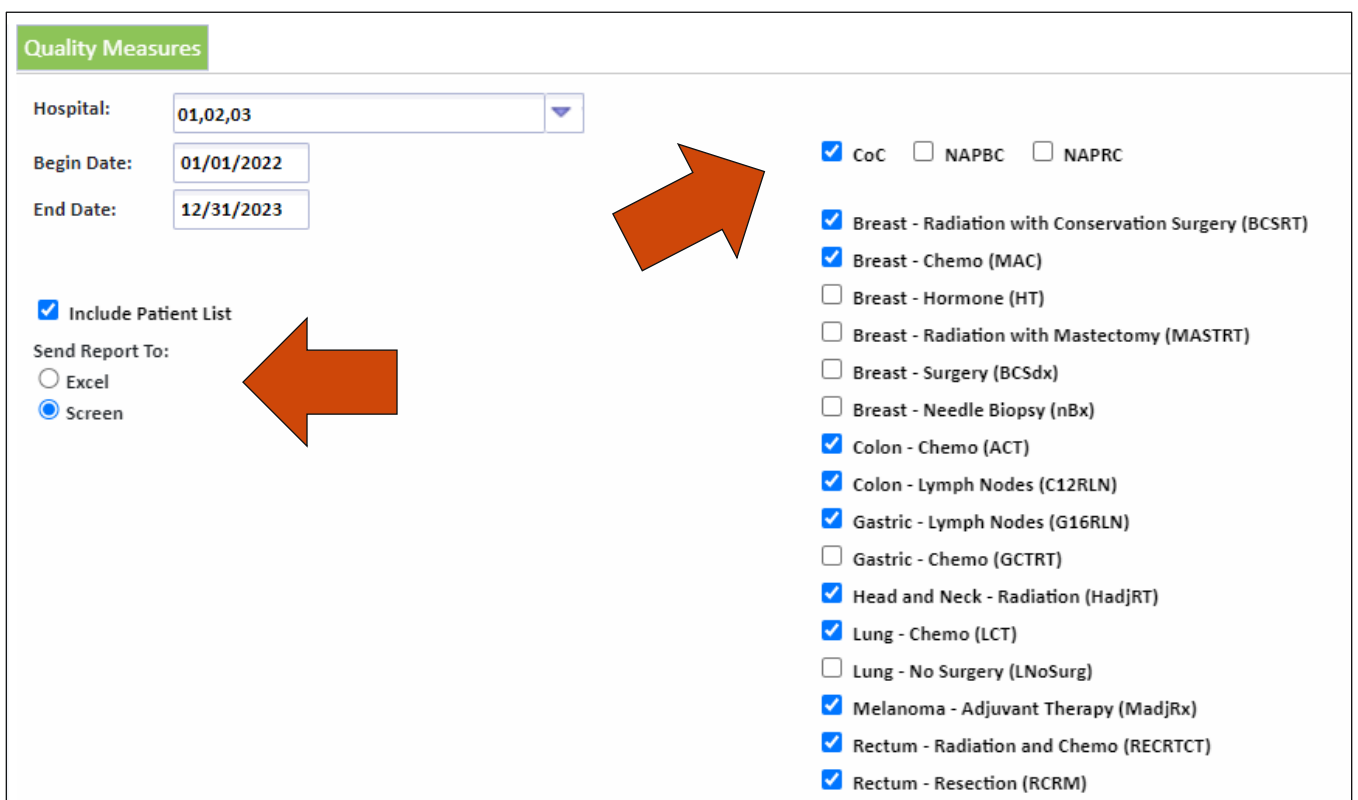

Sending the report to screen will show the table of selected measures and performance rates. Specific measures can be selected to view the patient list.

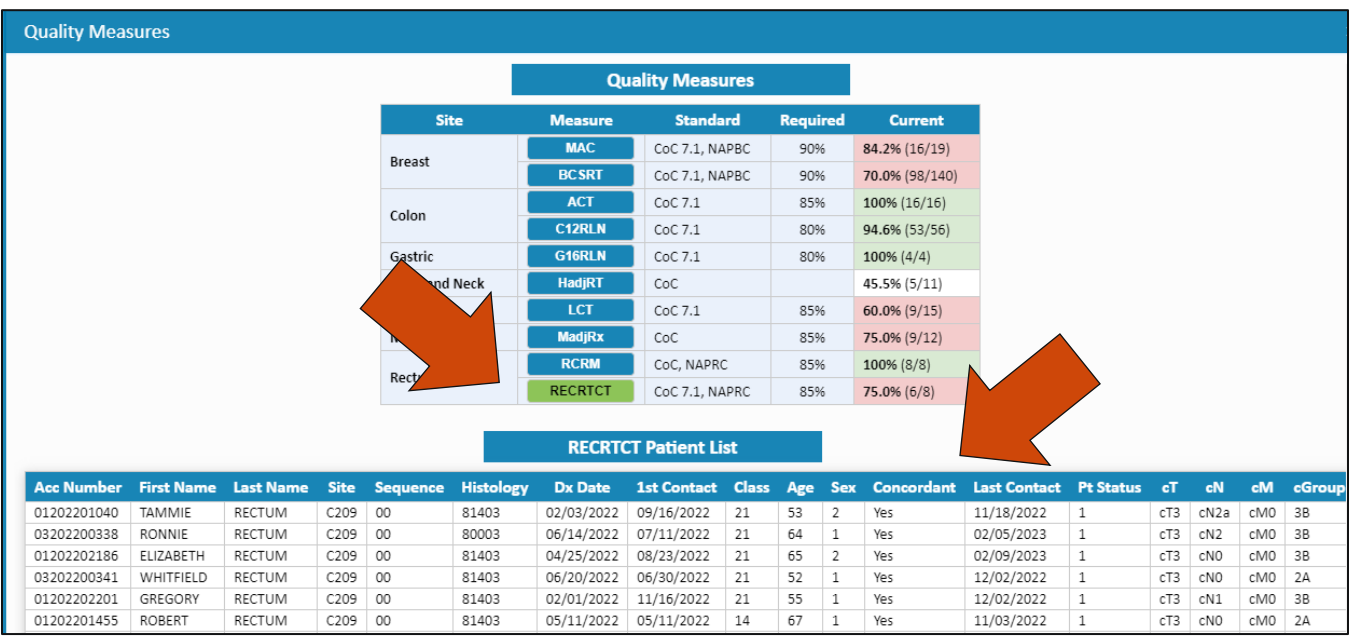

Users can also choose to "Include Patient List", which will display a list of the patients in the denominator for the measure, and also note whether the cases is concordant with the standard.

Sending the report to Excel will provide the list of patients for each measure on separate tabs.

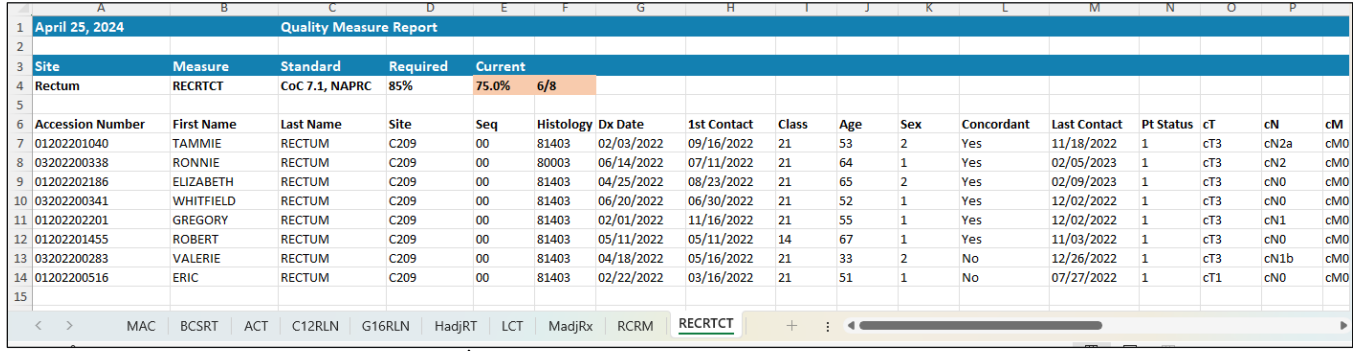

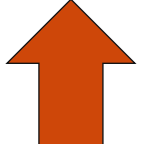

Once a Quality Measure report has been run, a selected population for each measure will be available as a population label for use in additional reporting as needed.

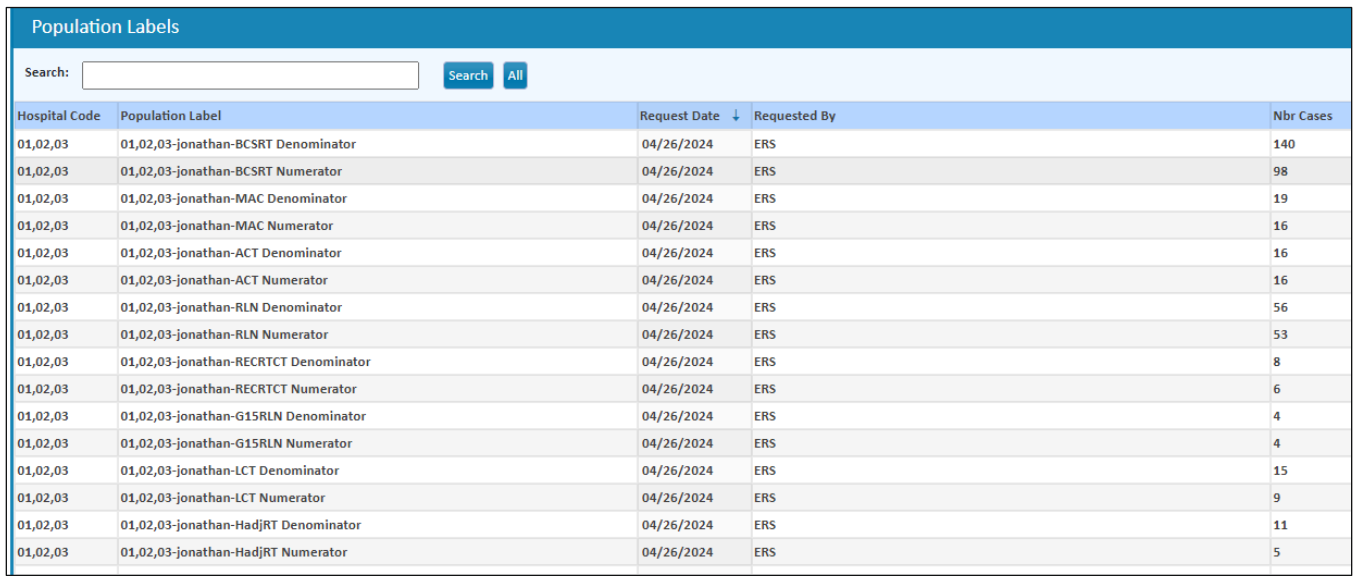

## **Support Available at www.mycrstar.com**